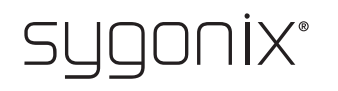

## **Przegląd dot. programowania Zamek kodowy RFID**

**Nr zamówienia 2380478**

W poniższych tabelach w pierwszym wierszu umieszczono odniesienie do numeru rozdziału głównej instrukcji, co powinno ułatwić odnalezienie szczegółowego opisu.

 $\epsilon$ 

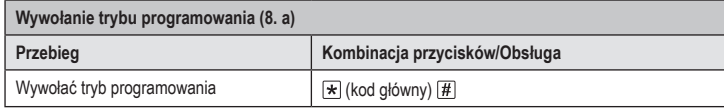

 $\rightarrow$  Ustalony fabryczny kod główny (lub po przywróceniu ustawień fabrycznych) to  $\boxed{1}$   $\boxed{2}$   $\boxed{3}$   $\boxed{4}$   $\boxed{5}$   $\boxed{6}$ .

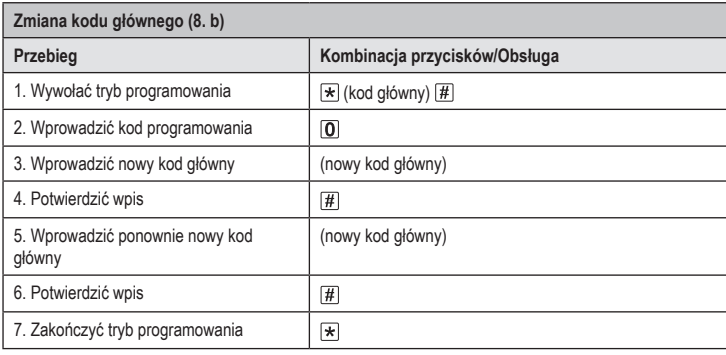

 $\rightarrow$  Kod główny może składać się z 4–6 cyfr.

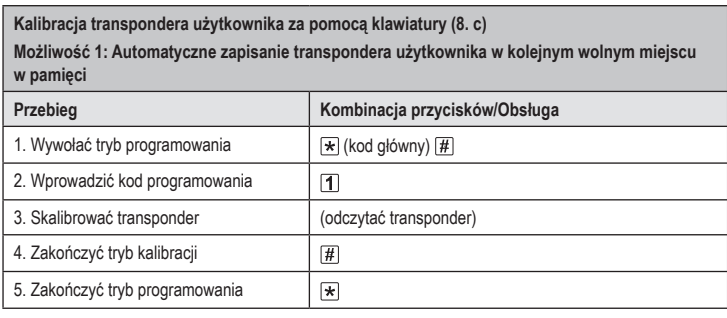

Aby skalibrować kolejno kilka transponderów użytkownika, należy powtórzyć krok 3. Numer miejsca w pamięci zostanie automatycznie zwiększony o jeden.

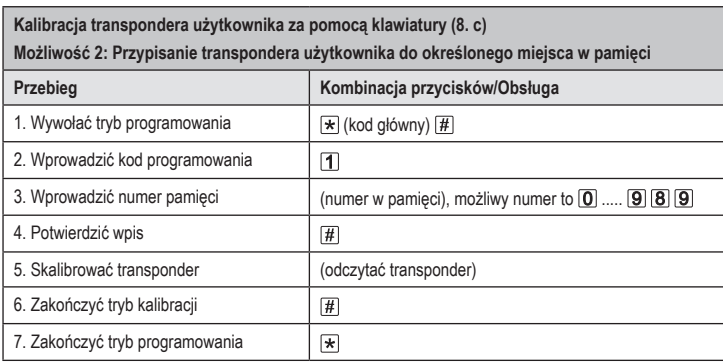

Aby skalibrować kolejno kilka transponderów użytkownika, należy powtórzyć krok 3+4+5. →

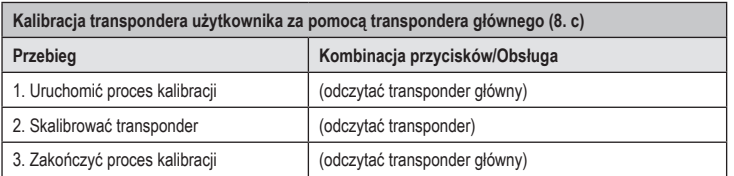

 $\rightarrow$  Aby skalibrować kolejno kilka transponderów użytkownika, należy powtórzyć krok 2.

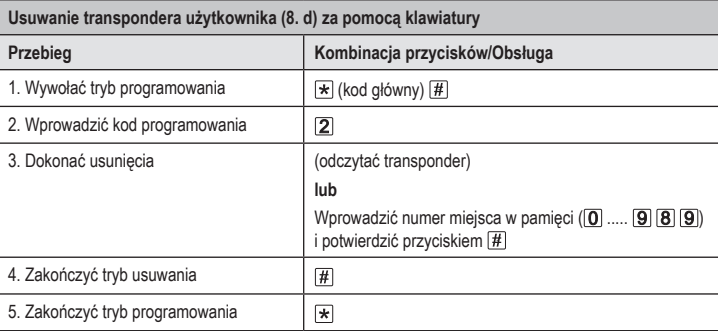

 $\rightarrow$  Aby usunąć kolejno kilka transponderów użytkownika, należy powtórzyć krok 3.

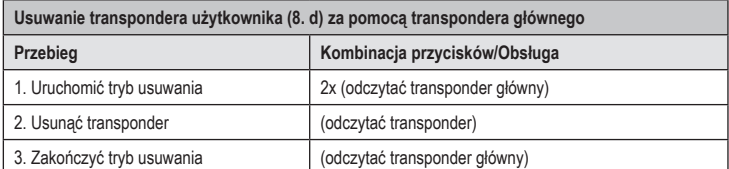

Aby usunąć kolejno kilka transponderów użytkownika, należy powtórzyć krok 2.

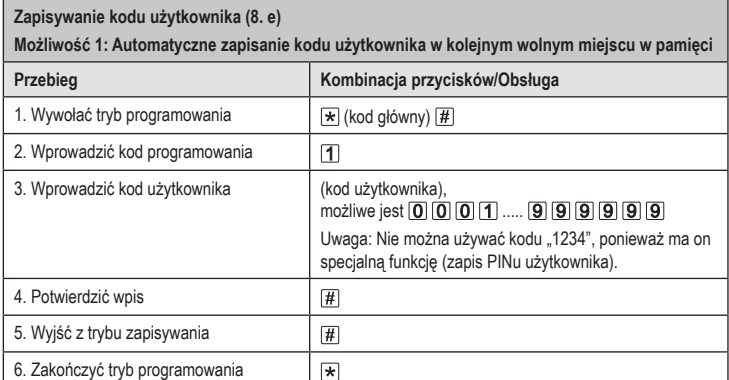

> Aby zapisać kolejno kilka kodów użytkownika, należy powtórzyć krok 3+4. Numer miejsca w pamięci zostanie automatycznie zwiększony o jeden.

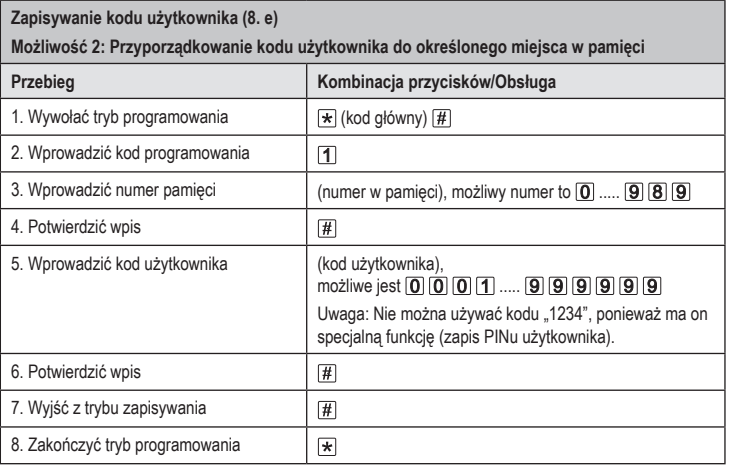

Aby zapisać kolejno kilka kodów użytkownika, należy powtórzyć krok 3+4+5+6.

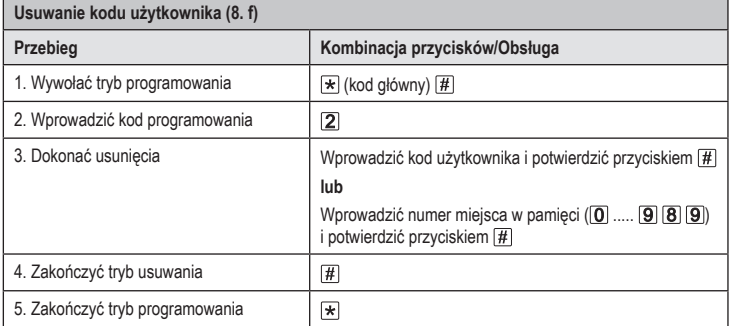

 $\rightarrow$  Aby usunąć kolejno kilka kodów użytkownika, należy powtórzyć krok 3.

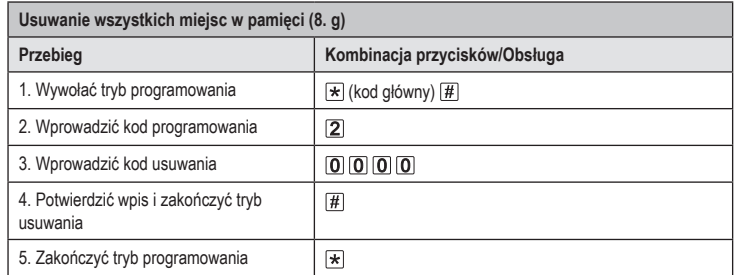

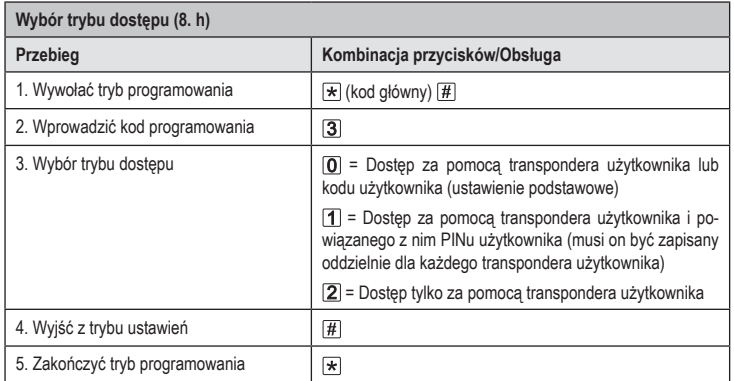

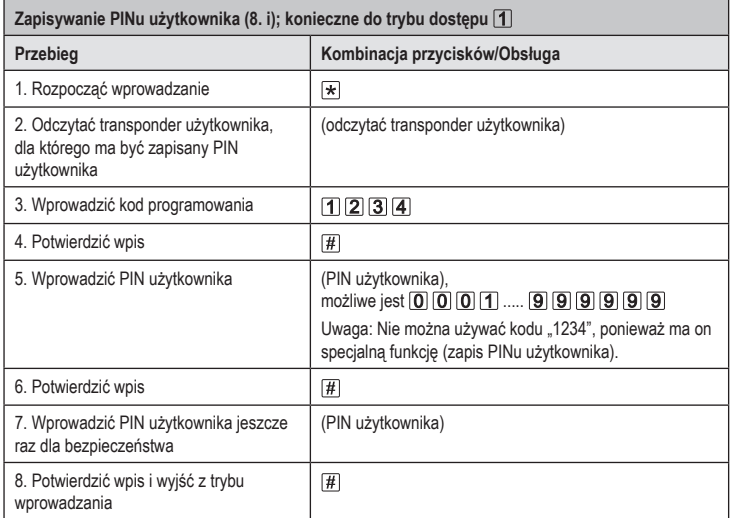

PIN użytkownika nie ma nic wspólnego z kodem użytkownika. Dla trybu dostępu [1] PIN użytkownika należy zapisać oddzielnie dla każdego transpondera użytkownika.

Aby zapisać PIN użytkownika dla kilku transponderów użytkownika, należy powtórzyć kroki 1–8.

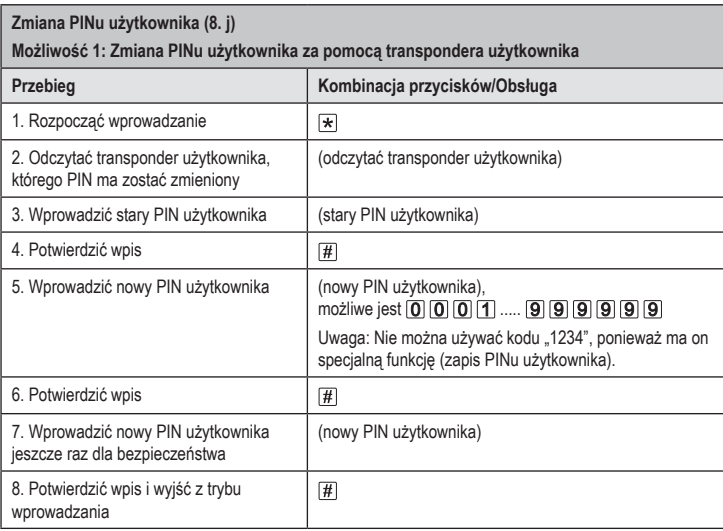

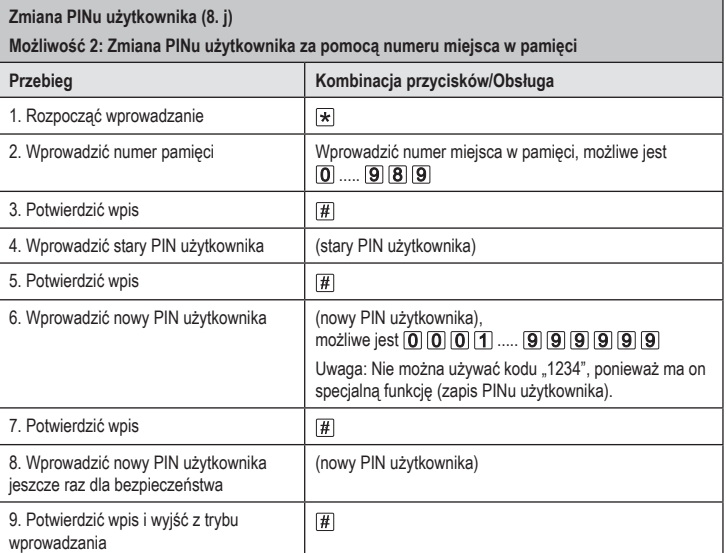

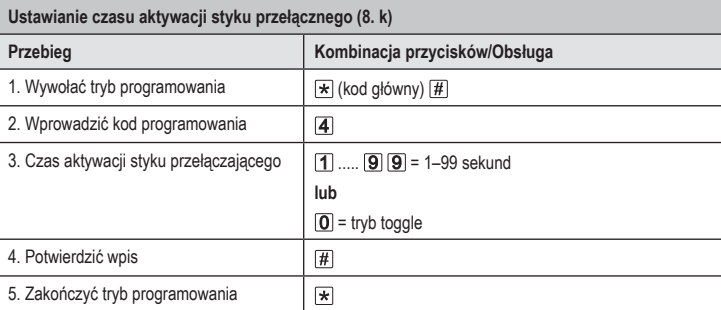

→ Czas aktywacji w ustawieniach fabrycznych (lub po przywróceniu ustawień fabrycznych) wynosi 5 sekund.

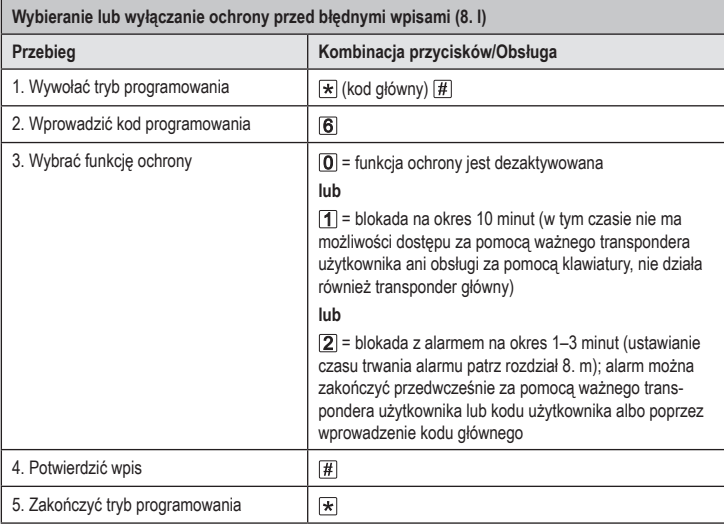

Jeżeli wybrano funkcję  $\boxed{2}$ , trzeba jeszcze ustawić czas trwania alarmu (1–3 minuty, ustawienie podstawowe = 1 minuta).

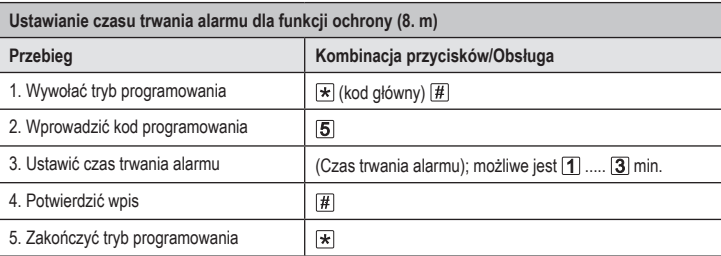

Czas trwania alarmu w fabrycznym ustawieniu podstawowym (lub po przywróceniu ustawień fabrycznych) to 1 minuta.

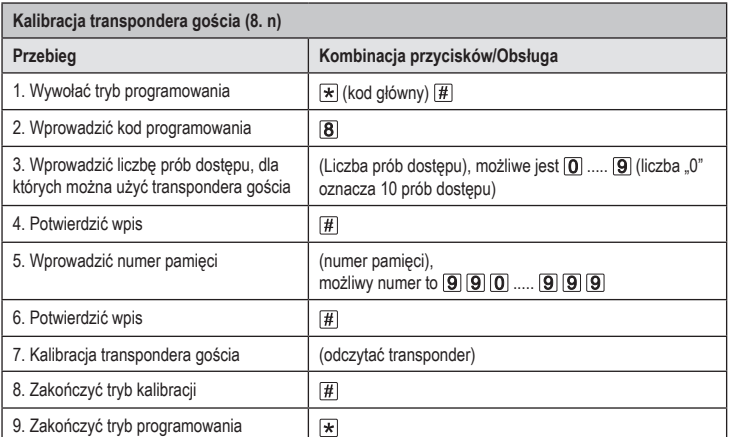

Aby skalibrować kolejno kilka transponderów gościa, należy powtórzyć kroki 3–7.

Po wykorzystaniu zaprogramowanej dla transpondera gościa liczby prób dostępu zamek kodowy automatycznie usuwa transponder z pamięci. Numer miejsca w pamięci jest teraz wolny do zaprogramowania innego transpondera gościa.

W celu wcześniejszego usunięcia transpondera gościa (np. gdy nie została wykorzystana pełna liczba prób dostępu) należy postępować jak przy usuwaniu transponderów użytkownika (patrz rozdział 8. e).

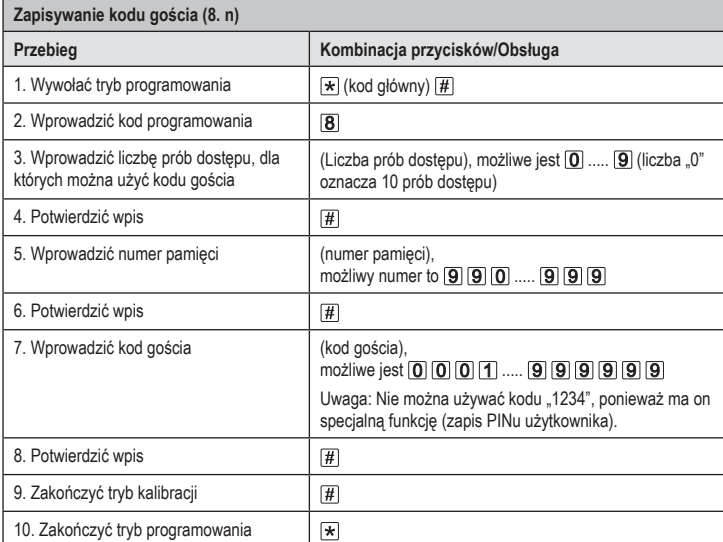

Aby zapisać kolejno kilka kodów gościa, należy powtórzyć kroki 3-8.

Po wykorzystaniu zaprogramowanej dla kodu gościa liczby prób dostępu zamek kodowy automatycznie usuwa kod użytkownika z pamięci. Numer miejsca w pamięci jest teraz wolny do zaprogramowania innego kodu gościa.

W celu wcześniejszego usunięcia kodu gościa (np. gdy nie została wykorzystana pełna liczba prób dostępu) należy postępować jak przy usuwaniu transponderów użytkownika (patrz rozdział 8. e).

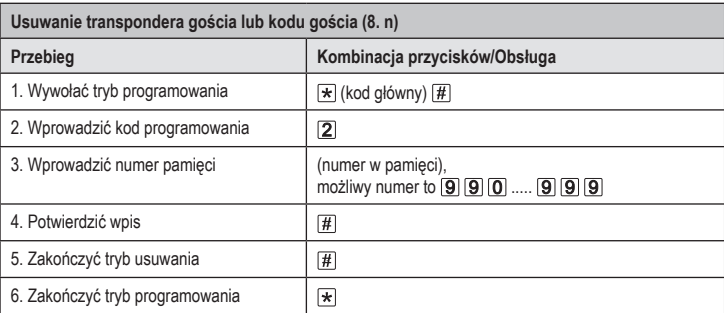

 $\rightarrow$  Aby usunąć kilka transponderów gościa lub kodów gościa, należy powtórzyć kroki 3+4.

To publikacja została opublikowana przez Conrad Electronic SE, Klaus-Conrad-Str. 1, D-92240 Hirschau, Niemcy (www.conrad.com).

Wszelkie prawa odnośnie tego tłumaczenia są zastrzeżone. Reprodukowanie w jakiejkolwiek formie, kopiowanie,<br>tworzenie mikrofilmów lub przechowywanie za pomocą urządzeń elektronicznych do przetwarzania danych jest<br>zabronion

Copyright 2021 by Conrad Electronic SE. \*2380478\_V1\_1021\_02\_VTP\_prog\_pl